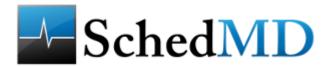

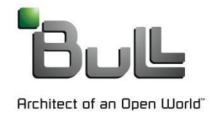

# Profile with HDF5

Slurm 2013 User Group Danny Auble, SchedMD Yiannis Georgiou, Bull

Rod Schultz, Bull

### What is Profiling With HDF5?

Detailed collection of performance data of a parallel job

- More detail than can reasonably be stored in an accounting database
- Data from all tasks on all nodes consolidated in one (HDF5) dataset
- Controls to limit data collection to only a few jobs to minimize overhead on the entire system

### Why Profile?

- Profiling has traditionally been used to improve an applications use of resources, particularly CPUs
- There is an increasing need to improve the scheduling and placement of an application on the resources of the supercomputer
- It is now important to schedule applications to efficiently use energy and air conditioning
- It is also important to allocate resources that are physically close together to minimize network latency for both message passing and use of parallel file systems

#### How to Profile in Slurm

# There's a plugin for that!

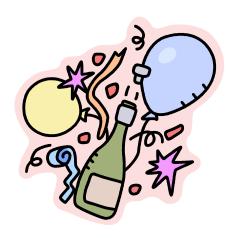

#### How to Profile in Slurm ...

## Actually several plugins

- A Framework plugin that provides an API for writing to an HDF5 file and other supporting infrastructure
- Data Gathering plugins that interact with other parts of Slurm, the operating system, or drivers for hardware and software sensors

### AcctGatherProfile Framework Plugin

- The AcctGatherProfileType/HDF5 plugin allows Slurm to coordinate collecting data on jobs it runs on a cluster
- The data comes from data gathering plugins that periodically sample various performance data either collected by Slurm, the operating system, or component software
- These plugins call the framework to add a sample
- The plugin will record the data from each source as a Time Series and accumulate totals for each statistic for the job.

### AcctGatherProfile Framework Plugin ...

- The plugin provides an API to store a periodic sample
- The API defines known data structure types that callers fill with data. The plugin has a library that reads and writes those types in the HDF5 file and perform common generic operations
  - type implementation is similar to plugin implementation
- i.e. the Plugin does gather the data itself but expects other plugins to pass a known data structure through the API

### **API Example**

### An Example of a **known** data type

```
(defined in the framework plugin -- acct_gather_profile/hdf5/hdf5_api.h)
  typedef struct acct_energy_data {
      time_t     time;
      uint64_t power;
      uint64_t cpu_freq;
    } acct energy data t;
```

### Primary Call to Profile API

(Called from a data collection plugin -- acct\_gather\_energy plugin)

```
acct_energy_data_t ener;
ener.cpu_freq = 1;
ener.time = time(NULL);
ener.power = local_energy->current_watts;
acct_gather_profile_g_add_sample_data(ACCT_GATHER_PROFILE_ENERGY, &ener);
```

### You can't arbitrarily add any type of data

- A structure must be defined in the plugin api
- Functions to transform the structure into HDF5 objects must be implemented

### AcctGather Data Gather Plugins

These plugins gather data and call the Framework plugin API

| Type                 | Implementation | Data                |
|----------------------|----------------|---------------------|
| AcctGatherEnergy     | ipmi           | Energy              |
| AcctGatherEnergy     | rapl           | Energy              |
| AcctGatherFilesystem | lustre         | Parallel Filesystem |
| AcctGatherInfiniband | ofed           | Network             |
| JobAcctGather        | linux          | cpu, memory, disk   |

### Profile Plugin Architecture

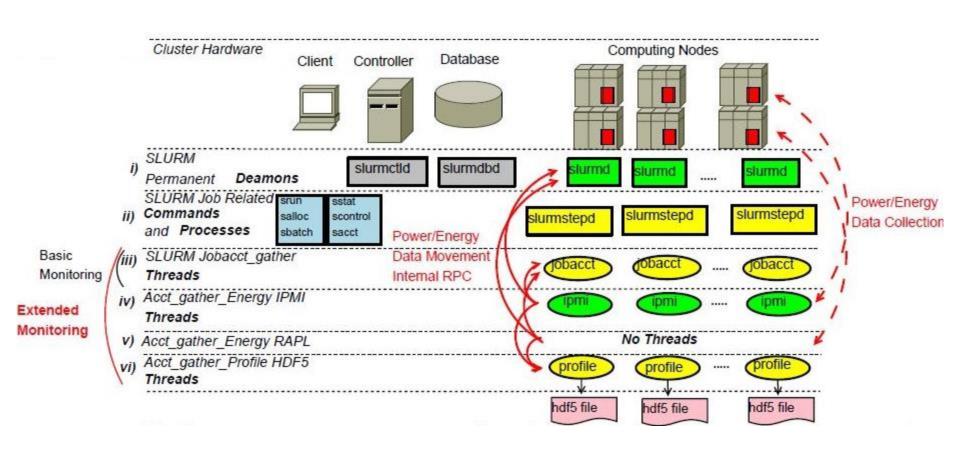

After the job terminates, sh5util is used to merge the node step HDF5 files into a job HDF5 file

#### **Data Flow**

- While a job executes, the data collection plugins are periodically called on each node (by Slurmstepd)
- They in turn call the framework plugin to add\_sample
- The Profile plugin stores the data in a node-step HDF5 file on a shared file system
- When the job ends, sh5util merges all the node-step files into one job HDF5 file (This isn't automatic but is often done as an additional sbatch in an sbatch script)
- sh5util can also extract subsets of data as a text file to be imported into other analysis tools such as spreadsheets

#### HDF5

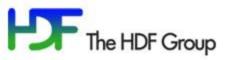

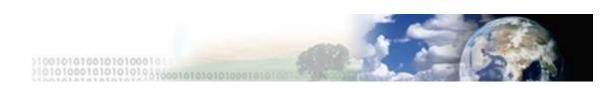

### www.hdfgroup.org

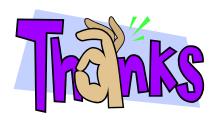

#### What is HDF5?

- A system widely used in HPC supporting structured data.
- Has a versatile data model that can represent very complex data objects and a wide variety of metadata
- Has a completely portable file format with no limit on the number or size of data objects stored
- Has an open source software library that runs on a wide range of computational platforms, from cell phones to massively parallel systems, and implements a high-level API with C, C++, Fortran 90, and Java interfaces
- A rich set of integrated performance features that allow access time and storage space optimizations
- Tools and applications for managing, manipulating, viewing, and analyzing the data in the collection

#### **HDF5** File Structure

- The internal structure of a HDF5 file resembles a file system with groups being similar to directories and data sets being similar to files
- A data set is a multi-dimensional array of elements with supporting metadata
- Attributes can be attached to groups to store application defined properties

#### **Profiler Use of HDF5 Structure**

- In the job file, there will be a group for each step of the job
- Within each step, there will be a <u>group</u> for **Nodes**, and a <u>group</u> for **Tasks**
  - The Nodes group will have a <u>group</u> for each node in the step allocation
    - For each node group, there is a <u>group</u> for **Time Series** and another for **Totals**
      - The Time Series group contains a <u>group/dataset</u> containing the time series for each data type collected
      - The Totals group contains a corresponding group/dataset that has the Minimum, Average, Maximum, and Sum Total for each item in the time series
  - The Tasks group will only contain a <u>group</u> for each task. It primarily contains an attribute stating the node on which the task was executed. This set of groups is essentially a cross reference table.

#### **HDFView**

- HDFView is a visual tool for browsing and editing HDF4 and HDF5 files. Using HDFView, you can view a file hierarchy in a tree structure.
- http://www.hdfgroup.org/hdf-java-html/hdfview/

### **HDFView example**

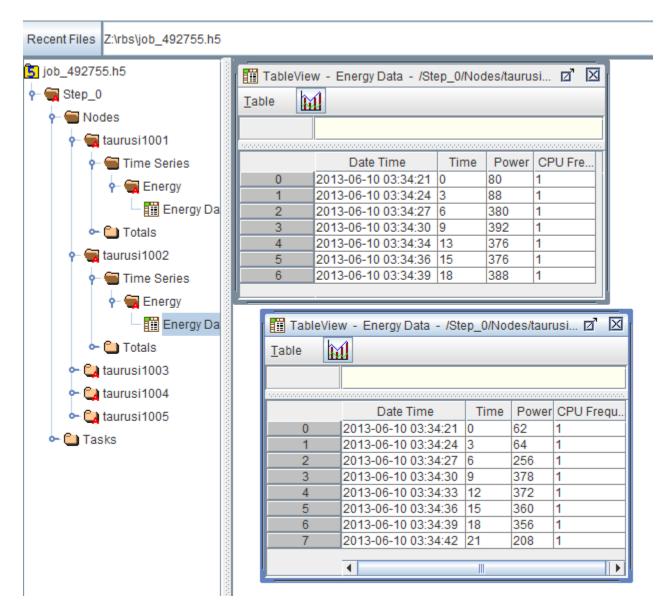

**HDFView Graph** 

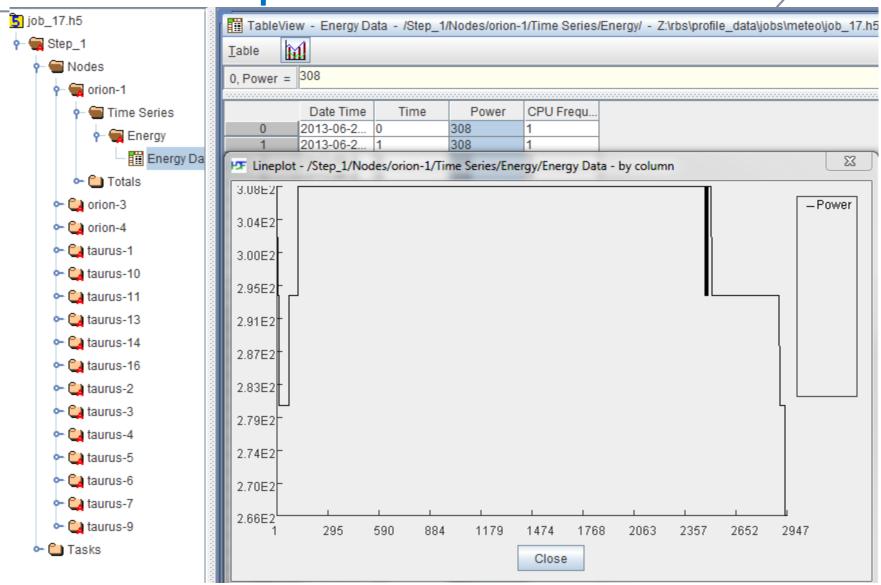

### **Profiling Jobs**

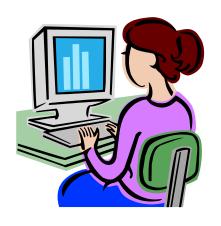

### **Profiling Jobs**

#### Data Collection

Data collection happens while a step is running. Various plugins periodically sample counters or sensors and call the framework to add the sampled data into a HDF5 file for the step. The plugins run inside the slurmd daemon so there is one step file on each node. (As noted before, these files are on a shared file system.)

The **--profile** option on salloc | sbatch | srun controls whether data is collected and what type of data is collected. The following options are currently available.

All data types are collected.

**None** No data types are collected. This is the default.

Energy data is collected.

Lustre I/O data is collected.

Network Network (InfiniBand) data is collected.

Task (I/O, Memory, ...) data is collected.

The **--acctg-freq** option may be used to override the JobAcctGatherFrequency parameter in slurm.conf. Different sample rates can be specified for each data type

e.g. srun -N2 -n3 --profile=task,energy --acctg-freq=energy=3,task=60 myjob

### Profiling Jobs ...

#### Data Consolidation

The node-step files are merged into one HDF5 file for the job using the **sh5util** program. They are then deleted.

e.g. sbatch -n1 -d\$Slurm\_JOB\_ID --wrap="sh5util -j \$Slurm\_JOB\_ID"

#### Data Extraction

The **sh5util** program can also extract all samples for a specific data item from a time series and write a comma separated value (csv) file for importation into other analysis tools such as spreadsheets.

e.g. sh5util -j 42 -item-extract --series=Energy --data=power

### csv Output in Spreadsheet

|                |    |        |        |             | Min   | Ave   |             | Max   | Total | Num   |             |             |             |
|----------------|----|--------|--------|-------------|-------|-------|-------------|-------|-------|-------|-------------|-------------|-------------|
| TOD            | Et | JobId  | StepId | Min Node    | power | power | Max Node    | power | power | Nodes | taurusi1001 | taurusi1002 | taurusi1003 |
| 6/10/2013 3:34 | 0  | 492755 | 0      | taurusi1002 | 62    | 69.6  | taurusi1001 | 80    | 348   | 5     | 80          | 62          | 68          |
| 6/10/2013 3:34 | 3  | 492755 | 0      | taurusi1002 | 64    | 77.6  | taurusi1005 | 100   | 388   | 5     | 88          | 64          | 72          |
| 6/10/2013 3:34 | 6  | 492755 | 0      | taurusi1002 | 256   | 326   | taurusi1005 | 390   | 1630  | 5     | 380         | 256         | 334         |
| 6/10/2013 3:34 | 9  | 492755 | 0      | taurusi1002 | 378   | 388   | taurusi1003 | 394   | 1940  | 5     | 392         | 378         | 394         |
| 6/10/2013 3:34 | 12 | 492755 | 0      | taurusi1002 | 372   | 381.2 | taurusi1005 | 400   | 1906  | 5     | 376         | 372         | 382         |
| 6/10/2013 3:34 | 15 | 492755 | 0      | taurusi1002 | 360   | 370   | taurusi1003 | 384   | 1850  | 5     | 376         | 360         | 384         |
| 6/10/2013 3:34 | 18 | 492755 | 0      | taurusi1004 | 352   | 368.8 | taurusi1005 | 392   | 1844  | 5     | 388         | 356         | 356         |
| 6/10/2013 3:34 | 21 | 492755 | 0      | taurusi1002 | 208   | 233   | taurusi1005 | 280   | 932   | 4     | 0           | 208         | 216         |

### **Performance Impacts**

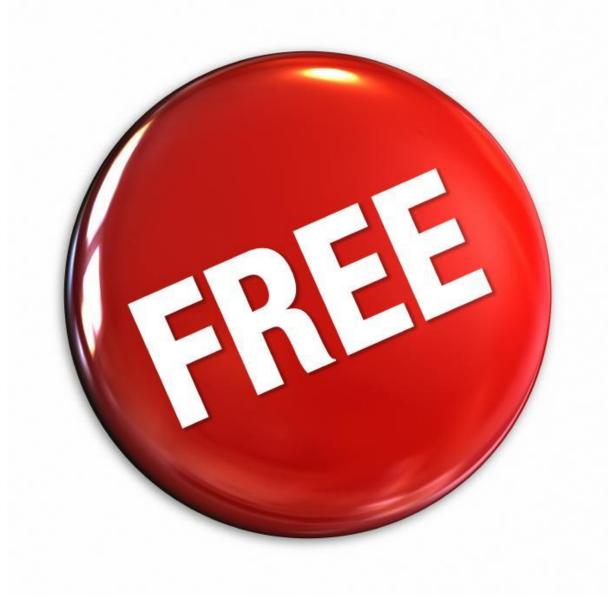

#### Performance - File Size

- Two Files Types;
  - Node-step file, (one file for each node for each step)
  - Job File (merge of all node-step files)
- Node-step size primarily dependent on number of samples
  - Each HDF5 Group is 1500-2000 bytes
  - Each sample is an HDF5 Group plus 100-200 bytes of data.
  - Node-step of energy data, 3000 samples is ~5mb.
  - (estimate of 1 second sample for 1 day is ~150mb / node)
  - They have to be read over the management network, but are deleted after the merge.
  - At the maximum sample rate this generates 2kb/sec/node on the NFS server.

#### Performance - File Size ...

- Job file size primarily dependent on number of nodes and number of samples.
  - Each node is a HDF5 Group + 2 Groups per series.
  - Collected data (50-100 bytes) \* number of samples
  - Job on 16 nodes of energy data, 3000 samples is ~3mb.
  - Job on 260 nodes of energy data, 10 samples is ~4.5mb
  - Trivial job is ~20kb

### Performance - File Size ...

### More examples (Task Data)

|         |       |        |       | NodeStep | Job      |
|---------|-------|--------|-------|----------|----------|
| Samples | Nodes | Tsk/Nd | Tasks | Size(kb) | Size(kb) |
| 101     | 1     | 1      | 1     | 217      | 26       |
| 101     | 2     | 1      | 2     | 217      | 45       |
| 101     | 4     | 1      | 4     | 217      | 83       |
| 101     | 8     | 1      | 8     | 217      | 160      |
| 101     | 16    | 1      | 16    | 217      | 315      |
| 101     | 32    | 1      | 32    | 217      | 624      |
| 51      | 1     | 1      | 1     | 114      | 26       |
| 51      | 2     | 1      | 2     | 114      | 45       |
| 51      | 4     | 1      | 4     | 114      | 64       |
| 51      | 8     | 1      | 8     | 114      | 123      |
| 51      | 1     | 2      | 2     | 220      | 33       |
| 51      | 2     | 2      | 4     | 220      | 58       |
| 51      | 2     | 4      | 8     | 435      | 104      |
| 51      | 4     | 2      | 8     | 220      | 110      |

### Performance – Compute nodes (CPU)

- Primary factor is sample rate
- Lustre, Network and Task data are fast as all data is either in Slurm data structures or in the /proc directory. Sample rates of every 60 seconds is adequate for most needs.
- Energy has more overhead as another thread is used and sample rates are typically every few seconds.
- While sampling task data every second for 24 hours, there was almost no increase is Slurmstepd cpu time.

### Performance – Compute nodes (Memory)

- There is an increase in RSS for Slurmstepd, but it levels off
- RSS seems to increase until it hits around 30mb

### Performance – Elapsed Time

- Application effect is CPU and IO as above
- Merge of node-step files into job file
  - One task on one node of the allocation is typically used when the job ends to do the merge.
  - The merge is a serial process, one node-step file at a time is read and added to the job file.
  - Is affected by size of node-step files, and speed of shared file system.
  - Merge of a job that collected energy data 1/sec for 10 minutes on 270 nodes took 3 minutes. (1.5 nodes/sec)

### **Administration**

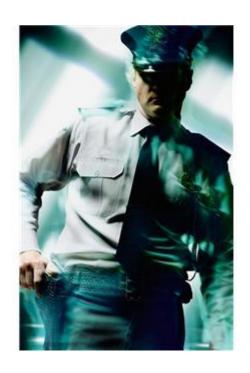

#### **Administration**

#### **Shared File System**

The HDF5 Profile Plugin requires a common shared file system on all the compute nodes. While a job is running, the plugin writes a file into this file system for each step of the job on each node. When the job ends, the merge process is launched and the node-step files are combined into one HDF5 file for the job.

- The root of the directory structure is declared in the ProfileHDF5Dir option in the acct\_gather.conf file. The directory will be created by Slurm if it doesn't exist.
- Each user that creates a profile will have a subdirectory to the profile directory that has read/write permission only for the user.

#### Administration ...

Configuration parameters

The profile plugin is enabled in the **slurm.conf** file, but is internally configured in the **acct\_gather.conf** file.

#### slurm.conf parameters

- AcctGatherProfileType=acct\_gather\_profile/hdf5 enables the HDF5 Profile Plugin
- JobAcctGatherFrequency={energy=freq {,lustre=freq {,network=freq , {task=freq}}}} sets default sample frequencies for data types.
- One or more of the following plugins must also be configured.
  - AcctGatherEnergyType=acct\_gather\_energy/ipmi
  - AcctGatherEnergyType=acct\_gather\_energy/rapl
  - AcctGatherFilesystemType=acct\_gather\_filesystem/lustre
  - AcctGatherInfinibandType=acct\_gather\_infiniband/ofed
  - JobAcctGatherType=job\_acct\_gather/linux

#### Administration ...

Configuration parameters

#### acct\_gather.conf parameters

There are parameters directly used by the HDF5 Profile Plugin.

**ProfileHDF5Dir**=path is the path to the shared folder into which the acct\_gather\_profile plugin will write detailed data as an HDF5 file. The directory is assumed to be on a file system shared by all compute nodes. This is a required parameter.

**ProfileHDF5CollectDefault**=opt{,opt{,opt}} is the default -profile=< value> for data types collected for each job submission. It is a comma separated list of data streams. Use this option with caution. A node-step file will be created for every node of every step for every job. They will not automatically be merged into job files. (Even job files for small jobs would fill the file system.) This option is intended for test environments where you might want to profile a series of jobs but do not want to have to add the -profile option to the launch scripts.

Other acct\_gather plugins may have their own parameters. See Slurm documentation for details.

### Sample conf files

#### slurm.conf

```
DebugFlags=Profile
         AcctGatherProfileType=acct gather profile/hdf5
         JobAcctGatherType=jobacct gather/linux
         JobAcctGatherFrequency=energy=5,lustre=60,network=60,task=60
         AcctGatherEnergyType=acct gather energy/ipmi
         AcctGatherFilesystemType=acct gather filesystem/lustre
         AcctGatherInfinibandType=acct gather infiniband/ofed
acct_gather.conf
         # Parameters for AcctGatherEnergy/ipmi plugin
         EnergyIPMIFrequency=10
         EnergyIPMICalcAdjustment=yes
         # Parameters for AcctGatherProfileType/hdf5 plugin
         ProfileHDF5Dir=/app/Slurm/profile data
         # Parameters for AcctGatherInfiniband/ofed plugin
         InfinibandOFEDFrequency=4
         InfinibandOFEDPort=1
```

### **Appendices**

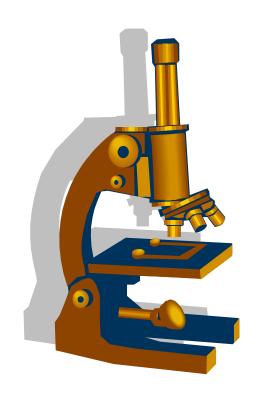

### **Energy Data**

- AcctGatherEnergyType=acct\_gather\_energy/ipmi is required in slurm.conf to collect energy data.
- JobAcctGatherFrequeny=Energy=<freq> should be set in either slurm.conf or via -acctg-freq command line option.

The IPMI energy plugin also needs the EnergyIPMIFrequency value set in the acct\_gather.conf file. This sets the rate at which the plugin samples the external sensors. This value should be the same as the energy=sec in either JobAcctGatherFrequency or --acctg-freq.

Note that the IPMI and profile sampling is not synchronous. The profile sample simply takes the last available IPMI sample value. If the profile energy sample is more frequent than the IPMI sample rate, the IPMI value will be repeated. If the profile energy sample is greater than the IPMI rate, IPMI values will be lost.

Also note that smallest effective IPMI (EnergyIPMIFrequency) sample rate for 2013 era Intel processors is 3 seconds.

Note that Energy data is collected for the entire node so it is only meaningful for exclusive allocations.

Each data sample in the Energy Time Series contains the following data items.

**Date Time** Time of day at which the data sample was taken.

This can be used to correlate activity with other sources such as logs.

**Time** Elapsed time since the beginning of the step.

**Power** Power consumption during the interval.

**CPU Frequency** CPU Frequency at time of sample in kilohertz.

#### **Lustre Data**

- AcctGatherFilesystemType=acct\_gather\_filesystem/lustre is required in Slurm.conf to collect lustre data.
- JobAcctGatherFrequeny=Lustre=<freq> should be set in either Slurm.conf or via –acctg-freq command line option.
- Each data sample in the Lustre Time Series contains the following data items.

**Date Time** Time of day at which the data sample was taken.

This can be used to correlate activity with other sources such as logs.

**Time** Elapsed time since the beginning of the step.

**Reads** Number of read operations.

MegabytesRead Number of megabytes read.

**Writes** Number of write operations.

MegabytesWrite Number of megabytes written.

### **Network (Infiniband) Data**

- AcctGathertInfinibandType=acct\_gather\_infiniband/ofed is required in Slurm.conf to collect Network data.
- JobAcctGatherFrequeny=Network=<freq> should be set in either Slurm.conf or via –acctg-freq command line option.
- Each data sample in the Network Time Series contains the following data items.

**Date Time** Time of day at which the data sample was taken.

This can be used to correlate activity with other sources such as logs.

**Time** Elapsed time since the beginning of the step.

PacketsIn Number of packets coming in.

**MegabytesIn** Number of megabytes coming in through the interface.

PacketsOut Number of packets going out.

**MegabytesOut** Number of megabytes going out through the interface.

#### Task Data

- JobAcctGatherType=jobacct\_gather/linux is required in Slurm.conf to collect task data
- JobAcctGatherFrequeny=Task=<freq> should be set in either Slurm.conf or via –acctg-freq command line option.

The frequency should be set to at least 30 seconds for CPU utilization to be meaningful (since the resolution of cpu time in linux is 1 second)

 Each data sample in the Task Time Series contains the following data items.

**Date Time** Time of day at which the data sample was taken.

This can be used to correlate activity with other sources such as logs.

**Time** Elapsed time since the beginning of the step.

**CPUFrequency** CPU Frequency at time of sample.

**CPUTime** Seconds of CPU time used during the sample.

**CPUUtilization** CPU Utilization during the interval.

**RSS** Value of RSS at time of sample.

**VMSize** Value of VM Size at time of sample.

**Pages** Pages used in sample.

**ReadMegabytes** Number of megabytes read from local disk.

WriteMegabytes Number of megabytes written to local disk.

### **Questions**

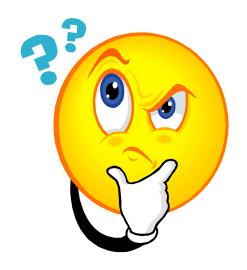

#### More info:

Man pages for slurm.conf, acct\_gather.com, sh5util <a href="http://slurm.schedmd.com/hdf5">http://slurm.schedmd.com/hdf5</a> profile user guide.html

#### Our email:

da@schedmd.com

Yiannis.Georgiou@exchange.bull.net

Rod.Schultz@bull.com (now)

Rod.Schultz@exchange.bull.net (coming soon)

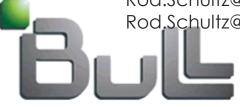

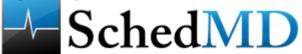